# РУКОВОДСТВО ПО ЭКСПЛУАТАЦИИ

- сенсорное управление
- полноразмерный дисплей
- потоковое видео

**Автомобильный** 

видеорегистратор

**SHO-ME SFHD-590** 

 $(R)$ 

# **Содержание**

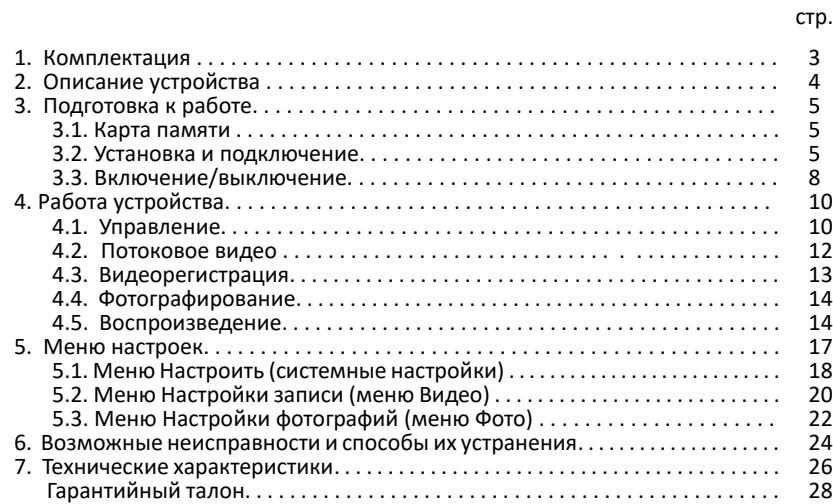

# 1. **Комплектация**

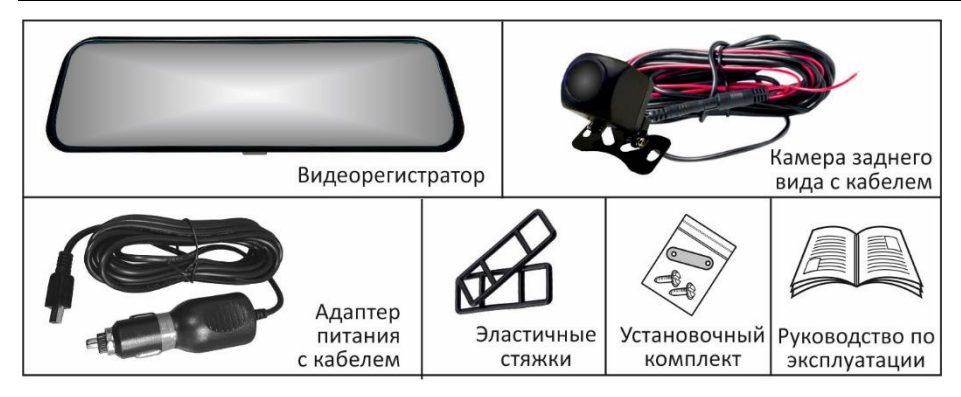

Примечание: комплектность устройства или его эксплуатационные и технические данные могут быть изменены производителем без предварительного уведомления.

### **2. Описание устройства**

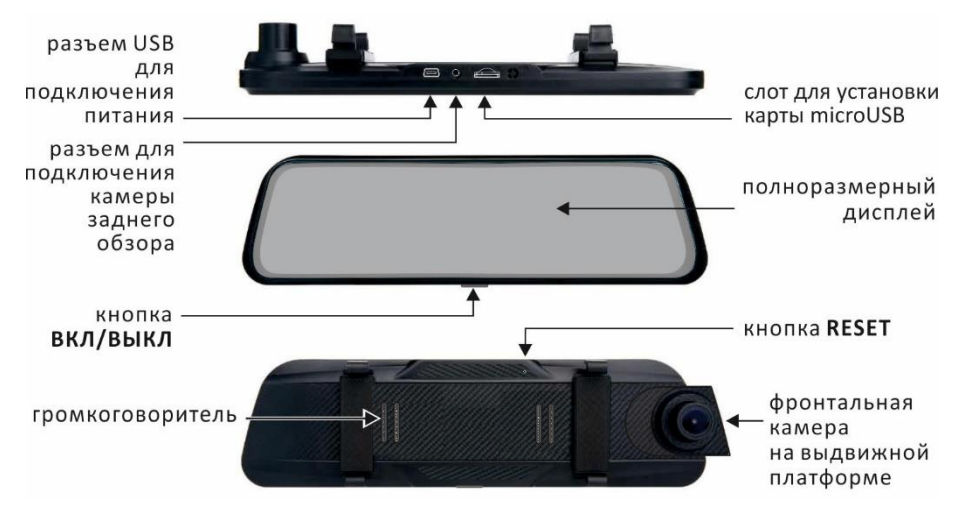

# **3. Подготовка к работе**

#### **3.1. Карта памяти**

- важно: выбор карты памяти является одним из основных условий безупречной работы устройства. Технические параметры применяемой карты должны соответствовать следующим характеристикам: объем памяти до 32 ГБ, Class 10, поддержка UHS-I, UHS-I Speed Class 3 (U3). Настоятельно рекомендуется использовать карты только известных производителей, отвечающих за качество своей продукции;
- карта памяти должна устанавливаться/извлекаться только в том случае, если устройство выключено;
- перед установкой новой карты памяти рекомендуется предварительно отформатировать ее на компьютере;
- поместить карту памяти в слот и зафиксировать легким нажатием до упора. Недопустим ее перекос и применение чрезмерных усилий.

#### **3.2. Установка и подключение**

- установить видеорегистратор в автомобиле на зеркало заднего вида и зафиксировать на нем с помощью эластичных стяжек из комплекта устройства;
- проложить кабель адаптера питания и закрепить его вдоль всей трассы. Подключить кабель к разъему mini USB видеорегистратора, а адаптер к гнезду прикуривателя

#### автомобиля;

#### Примечание:

- 1. при необходимости выдвинуть подвижную платформу с камерой за периметр корпуса устройства;
- 2. после включения устройства скорректировать обзор камеры перемещением ее объектива<br>вправо/влево и вверх/вниз вправо/влево и руководствуясь изображением на дисплее.

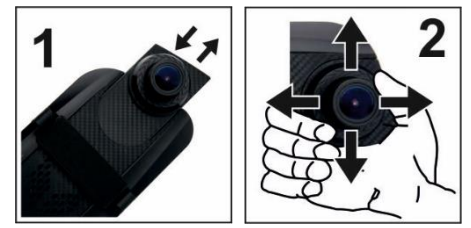

- установить камеру заднего обзора. Предпочтительные места установки представлено на рисунке;
- проложить кабель от камеры заднего обзора до видеорегистратора в салоне автомобиля;
- соединить красный провод кабеля камеры с проводом в автомобиле, на котором появляется напряжение +12 В при включении передачи заднего хода (например, к лампе индикации заднего хода в заднем фонаре).

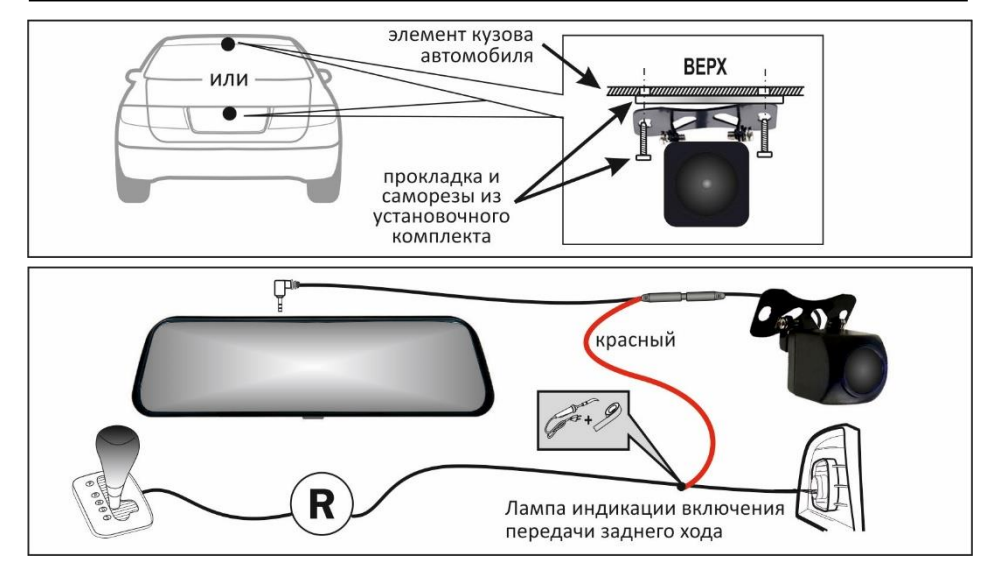

после завершения установки и<br>подключения задней камеры подключения задней камеры необходимо скорректировать угол ее наклона в вертикальной плоскости. Для этого включить передачу заднего хода. При этом изображение на дисплее будет автоматически смещено вниз, ближе к краю заднего бампера и на него нанесены габаритные линии. Для удобства парковки угол наклона камеры должен быть установлен так, чтобы на изображении присутствовала кромка бампера.

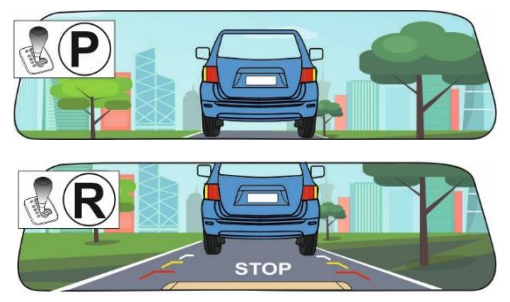

#### **ВНИМАНИЕ**:

.

**Производитель предупреждает что камера заднего обзора является лишь вспомогательным средством при парковке. Вся ответственность при маневрах автомобиля задним ходом лежит на водителе.**

### **3.3. Включение/выключение**

- питание видеорегистратора осуществляется от бортовой сети автомобиля напряжением + 12 В. Для подключения использовать адаптер и кабель из комплекта.
- устройство может быть включено двумя способами:
	- 1. автоматически, при включении зажигания в случае, если видеорегистратор подключен к бортовой сети автомобиля. Одновременно включается зарядка встроенного аккумулятора;
	- 2. принудительно, нажатием и удержанием более 1 сек кнопки **ВКЛ/ВЫКЛ**. При этом, если к видеорегистратору не подключено внешнее питание, его работа осуществляется от встроенного аккумулятора. Режим автономной работы и степень разрядки аккумулятора отображается пиктограммой на дисплее. Время непрерывной автономной работы устройства не нормируется.
- выключение устройства может осуществляться:
	- 1. автоматически, после выключения зажигания;
	- 2. принудительно, нажатием и удержанием 2-3 сек кнопки **ВКЛ/ВЫКЛ**.

Примечание: короткое (менее 1 сек) нажатие кнопки **ВКЛ/ВЫКЛ** приведет к гашению дисплея. В случае, если в это время осуществляется видеозапись, то она будет продолжаться обычным образом. Для восстановления изображения достаточно еще раз коротко нажать кнопку или коснуться дисплея в любом месте.

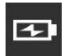

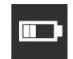

# **4. Работа устройства**

#### **4.1. Управление**

- в случае, если устройство подключено к бортовой сети автомобиля, то сразу после включения зажигания автоматически начинается видеозапись. Если внешнее питание отсутствует и регистратор включен механической кнопкой **ВКЛ/ВЫКЛ**, то запись не начнется и ее надо включать дополнительно;
- управление видеорегистратором осуществляется путем касания<br>значков (сенсорных кнопок) на значков (сенсорных кнопок) на<br>лисплее. Часть значков не дисплее. Часть значков не предназначены для управления и служат для информирования

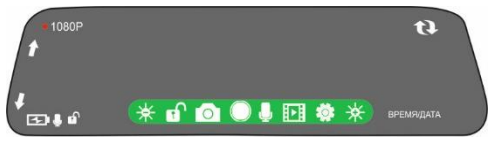

пользователя о текущем режиме и настройках некоторых параметров;

Примечание: в режиме видеозаписи сенсорные кнопки автоматически удаляются с дисплея через 4-5 сек после последнего касания. Для восстановления кнопок достаточно коснуться дисплея в любом месте.

для управления используются следующие сенсорные кнопки:

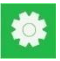

переход в меню настроек переход в режим ФОТО

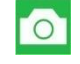

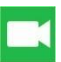

переход в режим ВИДЕО **предиска переход** в режим

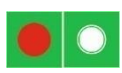

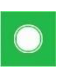

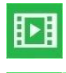

воспроизведения и управления файлами стоп/старт видеозаписи и полнов и уменьшение/увеличение яркости дисплея

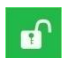

фотографирование включение защиты текущего файла видео от удаления

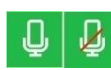

выключение/включение встроенного микрофона

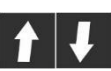

смещение вверх/вниз изображения на дисплее

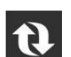

переключение изображения на дисплее. При нажатии на кнопку осуществляется последовательное переключение изображения: только с фронтальной камеры – только с задней камеры – половина дисплея с передней, половина с задней камер

#### **4.2. Потоковое видео**

- понятие потокового видео относится исключительно к камере заднего обзора. Устройство обеспечивает непрерывную трансляцию потока видеоинформации с камеры в режиме реального времени на полноразмерный дисплей;
- включение режима потокового видео осуществляется с помощью параметра **Видеопоток** в меню системных настроек **Настроить** (по умолчанию **– Вкл**). При этом в момент включения устройства сразу начинается трансляция видео с камеры заднего обзора;

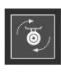

трансляция видео на дисплей<br>способна полностью заменить способна полностью заменить отражение в зеркале заднего вида. Благодаря более широкому углу обзоры камеры, на дисплее будут присутствовать объекты, которые не попадают в отражение обычного<br>зеркала (см. рисунок). что рисунок), что обеспечивает более комфортные условия вождения.

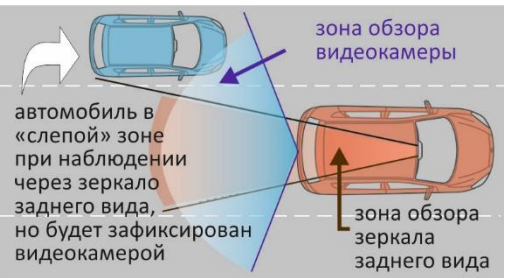

#### **4.3. Видеорегистрация**

- переход в режим видеорегистрации и старт/стоп записи осуществляется с помощью сенсорных кнопок;
- информация, зафиксированная устройством в процессе видеозаписи, фрагментируется и размещается на карте памяти в отдельных файлах. Длительность фрагментов может быть изменена в меню **Настройка записи** (параметр **Цикличность**);
- после заполнения карты памяти устройство последовательно удаляет самые старые файлы и на их место записывает новые (циклическая запись);
- в случае необходимости текущие файлы могут быть защищены от удаления в процессе циклической записи. Для этого в процессе записи следует коснуться соответствующей сенсорной кнопки;
- текущие файлы могут быть защищены от удаления автоматически, если в меню **Настройка записи** будет включен датчик-акселерометр (параметр **G-сенсор**) и в видеорегистрации будет зафиксировано торможение или воздействие на кузов автомобиля (например, в результате ДТП);
- параллельно с видеозаписью осуществляется запись звука. При необходимости микрофон может быть отключен/включен касанием сенсорной кнопки;

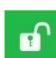

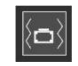

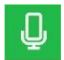

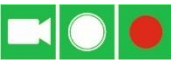

камера заднего обзора работает параллельно с передней камерой. Файлы видеозаписи с задней камеры размещаются на карте памяти в отдельной папке. В случае, если видеозапись выключена, то при включении передачи заднего хода она будет начата автоматически.

#### **4.4. Фотографирование**

- для перехода в режим фотографирования нажать на дисплее сенсорную кнопку:
- для фотографирования нажать сенсорную кнопку:

Примечание: в режиме фотографирования возможности сенсорной кнопки выбора изображения ограничены. На дисплей может выведено изображение только с фронтальной или только с задней камеры. В фотографии будет зафиксировано именно то изображение, которое в данный момент присутствует на дисплее. Фото с разных камер размещается в раздельные папки.

#### **4.5. Воспроизведение и управление файлами**

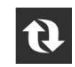

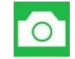

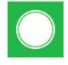

- для перехода к воспроизведению видеофайлов и просмотра фотографий нажать сенсорную кнопку:
- в открывшемся окне выбрать папку **DCIM** и в папке DCIM выбрать **папку 1**  или **2**:
	- ✓ **папка 1** файлы видеозаписи с фронтальной камеры;
	- ✓ **папка 2** файлы видеозаписи с камеры заднего обзора.
- открывшемся превью файлов выбрать необходимый;

Примечание: в папках **1** и **2** содержатся видеофайлы просмотра фотографий следует коснуться соответствующей кнопки после чего на дисплей будет выведено превью фотографий;

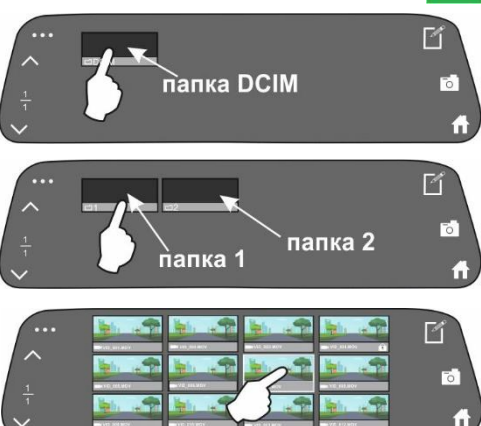

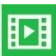

для начала воспроизведения нажать сенсорную кнопку старта;

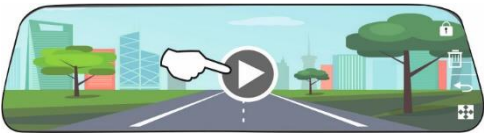

ниже приведен список сенсорных кнопок, используемых в процессе воспроизведения и управления файлами:

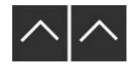

 $\sim$   $\sim$   $\sim$ 

файлов

навигация по превью

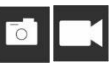

переход к демонстрации<br>превью фотографий или фотографий файлов видеозаписи

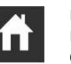

возврат на уровень вверх выход из режима воспроизведения файлами

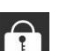

выделение файлов блокировать файл (файлы) от удаления

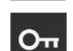

разблокировать файл (файлы) защищенные от удаления

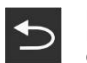

при воспроизведении выход из воспроизведения и возврат к демонстрации превью файлов

увеличение/уменьшение масштаба изображения

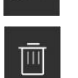

(файлы)

удалить выделенный файл

- операции по управлению файлами заключаются в их удалении или блокировке от удаления в процессе циклической видеозаписи:
	- 1. прежде всего необходимо выделить файл (или файлы) с

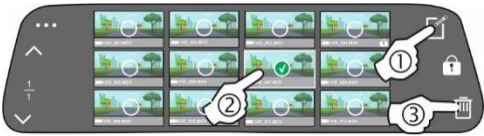

которыми будет производиться та или иная операция. Для этого нажать сенсорную кнопку выделения файла (или файлов);

- 2. выбрать файл (или файлы) нажатием на соответствующее превью;
- 3. нажать на кнопку удаления (или блокировки, если есть необходимость в его сохранении) выбранного файла (файлов) и подтвердить удаление в всплывающем окне.

Примечание: для удаления защищенного файла его предварительно следует разблокировать. Для этого нажать кнопку разблокировки и после этого провести процедуру удаления вновь.

#### **5. Меню настроек**

работа устройства в каждом конкретном режиме определяется его настройками, которые устанавливаются с помощью набора параметров в соответствующих меню – **Настройки записи** (параметры видео) и **Настройки фотографий** (параметры фото). Общие настройки, не зависящие от конкретного режима, устанавливаются в меню **Настроить** (системные настройки).

**Внимание**: производителем постоянно проводится работа по улучшению эксплуатационных характеристик устройства. В результате чего возможно изменение списка настроек. Подробная информация о актуальной версии программного обеспечения представлена в разделе ОБНОВЛЕНИЯ на официальном сайте **[www.sho-me.ru](http://www.sho-me.ru/)**.

#### **5. 1. Меню Настроить** (системные настройки)

вход в меню настроек осуществляется нажатием сенсорной кнопки. Откроется окно системных настроек (**Настроить**) и панель перехода в меню настроек видео **(Настройки записи**) и фото (**Настройки фотографий)** в виде сенсорных кнопок;

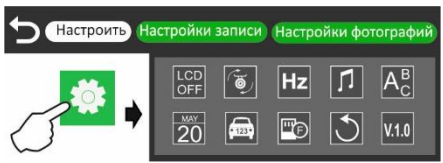

- набор параметров в любом меню (в т.ч. и в меню **Настроить** представляется в виде значков-сенсорных кнопок. Для выбора необходимого коснуться соответствующей значка;
- далее в открывшемся окне значений параметра выбрать необходимое путем касания полей и т. д.

**Защита**. Для того, чтобы изображение на дисплее не отвлекало водителя  $C\Gamma$ предусмотрено его автоматическое гашение. Отключение осуществляется в случае, OFF если в течение установленного промежутка времени на устройстве не производилось никаких действий по управлению. При этом, если включена видеозапись, то она будет продолжаться обычным образом. Для восстановления изображения достаточно коснуться дисплея или коротко нажать кнопку **ВКЛ/ВЫКЛ**.

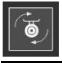

**Видеопоток**. Вкл/выкл трансляции потокового с видео с камеры заднего обзора.

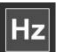

**Частота**. Изменение частоты кадровой развертки в целях устранения возможного мерцания видео при съёмке в условиях искусственного освещения.

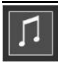

**Звук кнопок**. Включение/выключение коротких звуковых сигналов при касании дисплея.

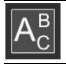

**Язык**. Выбор языка представления информации на дисплее.

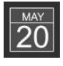

**Дата и время**. Установка даты/времени. Значения даты/времени представлены в виде отдельных полей. После завершения установки значения в поле нажать сенсорную кнопку **ОК** для перехода к следующему.

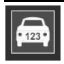

**Номер**. Ввод информации о номерном знаке автомобиля, которая в последствии может быть включена в титры видеозаписи. Информация вводится с помощью виртуальной клавиатуры.

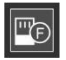

**Формат**. Форматирование карты памяти.

**Внимание**: в результате выполнения операции с карты памяти будут удалены все файлы.

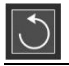

**По умолчанию**. Сброс настроек параметров устройства на заводские значения.

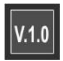

**Версия ПО**. Индикация номера версии программного обеспечения видеорегистратора.

# **5. 2. Меню Настройки записи** (меню Видео)

- для входа **в** меню настроек видео коснуться кнопки **Настройка записи**;
- для доступа к корректировке того или иного параметра коснуться соответствующего значка.

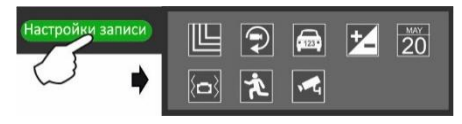

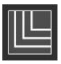

**Разрешение**. Выбор разрешения видеозаписи из предложенных значений.

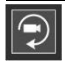

**Цикличность**. Выбор длительности видеофайлов, сформированных на карте памяти в процессе циклической видеозаписи (1/3/5 минут). Если не выбрано ни одно из предложенных значений, то циклическая запись будет выключена и вся информация размещается в одном файле.

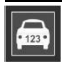

**Номер**. Вкл/выкл в видеоизображение титров данных о регистрационном номере автомобиля.

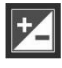

**Выдержка**. Коррекция экспозиции видеосъемки в зависимости от условий освещенности. В солнечную погоду рекомендуется уменьшать экспозицию (смещать настройку в область отрицательных значений). И наоборот, увеличивать экспозицию при съемке в условиях недостаточной освещенности.

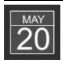

**Штамп видео**. Вкл/выкл в видеоизображение титров дата/время.

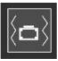

**G-сенсор**. Вкл/выкл и выбор уровня чувствительности датчика-акселерометра, фиксирующего резкое торможение или воздействие на кузов автомобиля. При этом, если включена видеорегистрация, текущий видеофайл автоматически защищается от удаления в процессе циклической записи.

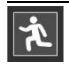

**Движение**. Вкл/выкл датчика движения, реагирующего на любое движение в зоне обзора фронтальной видеокамеры. При этом, если видеозапись не производится, она будет включена и записан один файл видео.

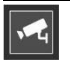

**Охрана**. вкл/выкл функции мониторинга на парковке. После ее включения:

- 1. выключить зажигание и покинуть салон автомобиля;
- 2. видеорегистратор выключится, но датчик-акселерометр останется активным;
- 3. в случае, если во время стоянки автомобиля будет зафиксировано механическое воздействие на его кузов, устройство автоматически включит видеозапись. Длительность зафиксированного сюжета 30 сек. Файл защищается от удаления. После завершения записи видеорегистратор выключается, но датчик продолжит оставаться активным.

### **5.3. Меню Настройки фотографий** (меню Фото)

- для входа в настройки фото нажать сенсорную **Настройка фотографий**;
- Для доступа к корректировке того или иного параметра коснуться соответствующего значка.

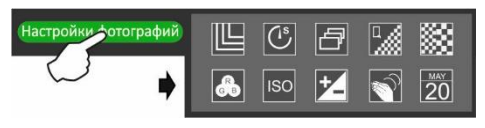

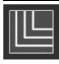

**Разрешение**. Выбор разрешения фотографий из предложенного списка.

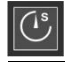

**Задержка**. Выбор времени задержки фотографирования после нажатия «кнопки» спуска фотоаппарата.

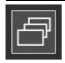

**Непр. сьемка**. Вкл/выкл серийной фотосъемки при которой после однократного нажатия фотографирования будет сделано три снимка подряд.

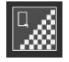

**Качество**. Выбор качества фотоснимков из предложенного.

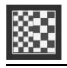

**Четкость**. Выбор резкости фотоснимков из предложенного.

**Настр. цвета**. Настройка цветового профиля фотоснимков.

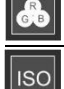

**ISO**. Установка уровня чувствительности камеры фотоаппарата.

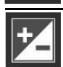

**Выдержка**. Коррекция экспозиции фотосъемки в зависимости от условий освещенности. В солнечную погоду рекомендуется уменьшать экспозицию (смещать настройку в область отрицательных значений). И наоборот,

увеличивать экспозицию при съемке в условиях недостаточной освещенности.

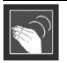

**Антишок**. Вкл/выкл функции компенсации искажений, возникающих при фотографировании в условиях тряски или вибрации.

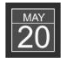

**Штамп видео**. Вкл/выкл в фотоизображение метки дата/время.

# **6. Возможные неисправности и способы их устранения**

#### ▪ **Устройство не включается**:

- 1. проверить кабель питания. Убедиться в надежности подключения разъемов кабеля к самому устройству и к прикуривателю;
- 2. проверить целостность предохранителя видеорегистратора, расположенного внутри адаптера питания;
- 3. проверить исправность цепи питания прикуривателя и ее предохранителя. Информацию о местонахождении предохранителя можно получить из инструкции по эксплуатации автомобиля;
- 4. если устройство не включается в автономном режиме, подзарядить встроенный аккумулятор.
- **устройство включается, но не реагирует на нажатие сенсорных кнопок:**
	- 1. тонким предметом нажать кнопку **RESET**.
- **видеозапись не включается или периодически останавливается:**
	- 1. проверить, соответствие установленной карты microSD рекомендуемым параметрам;
	- 2. отформатировать карту microSD на компьютере;
	- 3. проверить заполнение карты памяти файлами, не удаляемыми при циклической записи. Удалить их принудительно (при необходимости сохранив на компьютере);
	- 4. уменьшить уровень чувствительности датчика-акселерометра.

#### ▪ **неудовлетворительное качество видеозаписи:**

- 1. очистить линзу объектива от возможного загрязнения;
- 2. скорректировать значение параметров видеозаписи в **Меню Настройки записи**.

# **7. Технические характеристики**

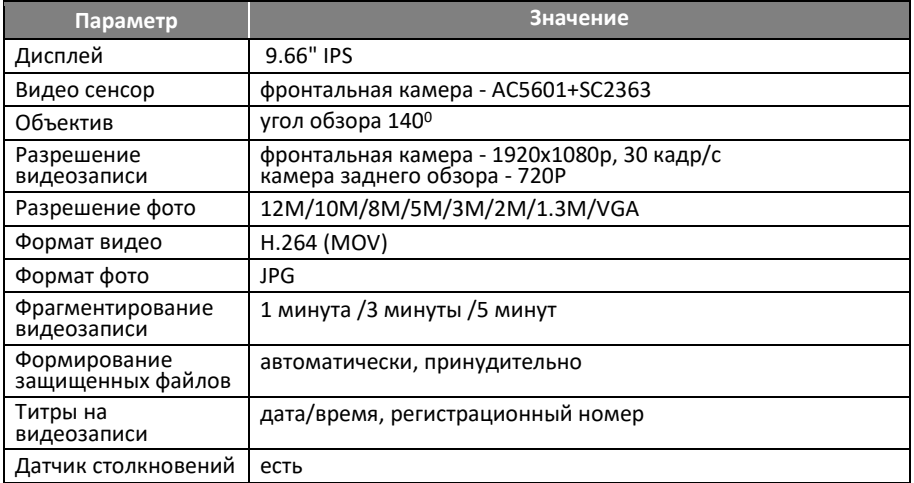

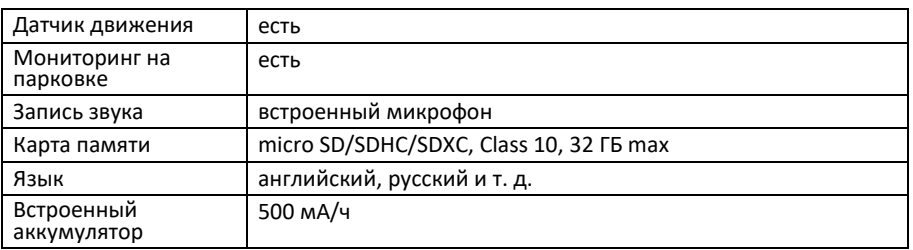

#### **Гарантийный талон**

#### **SHO-ME SFHD-590**

Гарантийный срок - 12 месяцев со дня продажи (но не более 24 месяцев с момента производства устройства).

- Прибор может быть принят в гарантийный ремонт только при наличии гарантийного талона. В гарантийном талоне обязательно указание серийного номера устройства, даты продажи и печать продавца.
- Устройство не подлежит бесплатному сервисному обслуживанию в случае, если:
	- ✓ утерян или неправильно заполнен гарантийный талон, не указана дата продажи, отсутствует печать продавца;<br>были нарушены правила эксплуатации устройства:
	-
	- устройство подвергалось механическим повреждениям, в результате перегрева (огня), аварий, при наличии коррозии элементов в результате воздействия влаги (воды) или агрессивных жидкостей, использования не по прямому назначению, небрежного обращения, неквалифицированных попыток вскрытия или ремонта;
	- ✓ при эксплуатации прибора применялись неоригинальные аксессуары
	- ✓ использование карты памяти с классом скорости ниже 10 U3.

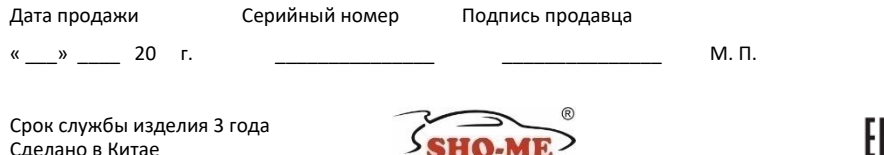

- 28 -

**SHOPIVAL** изнаборна и контроль comfort & control